This document explains step by step programing for 16 TX NCO switching mode of AFE79xx. The steps involved are updating AFE configuration to enable 16 NCOs, Programming NCO frequencies and switching between the NCOs.

## **1. AFE configuration script updates**

Update AFE configuration parameter script by adding below highlighted lines to configure 16 TX NCOs:

```
############## GPIO ##############
sysParams.gpioMapping = {
'H8': 'ADC SYNC0',
'H7': 'ADC<sup>-</sup>SYNC1',
'N8': 'ADC SYNC2',
'N7': 'ADC_SYNC3',
'H9': 'DAC SYNC0',
'G9': 'DAC_SYNC1',
'N9': 'DAC SYNC2',
'P9': 'DAC_SYNC3',
'P14': 'GLOBAL_PDN',
'K14': 'FBABTDD',
'R6': 'FBCDTDD',
'H15': ['TXATDD','TXBTDD'],
'V5': ['TXCTDD','TXDTDD'],
'E7': ['RXATDD','RXBTDD'],
'R15': ['RXCTDD','RXDTDD'],
'E6': 'TX_NCOSEL_0',
'C5': 'TX_NCOSEL_1',
'P16': 'TX_NCOSEL_2',
'C6': 'TX_NCOSEL_3'}
############## 16 TX NCOs ##############
sysParams.ncoFreqMode = "FCW"
sysParams.txChainDirectCtrl=True
sysParams.ncoTxMode = [3,3]sysParams.broadcastTxNcosel = <math>1</math>sysParams.numTxNCO = 2############## LMK Params ##############
lmkParams.pllEn = True
lmkParams.inputClk = 983.04 # Valid only when lmkParams.pllEn = 
False
lmkParams.lmkFrefClk = True
setupParams.fpgaRefClk = 245.76 # Should be equal to LaneRate/40
for TSW14J56
```
Note that TX\_NCOSEL\_0-3 GPIO functions can be assigned to AFE79xx GPIO balls by updating 'gpioMapping' parameter. In the above example script, these are assigned to GPIO balls: E6, C5, P16 and C6.

# **2. Programming TX NCO frequencies**

After configuration is complete, "AFE.updateTxNcoMultiNcoMode" function can be used to program 16 TX NCO frequencies.

#### **updateTxNcoMultiNcoMode Function definition:**

AFE.updateTxNcoMultiNcoMode(Tx\_ch\_num, NCO\_freq\_in\_MHz, NCO\_num)

 $Tx_{ch\_num} - TX$  channel number:  $0 = TX_A$ ;  $1 = TX_B$ ,  $2 = TX_C$ ,  $3 = TX_D$ ,

NCO\_freq\_in\_MHz – NCO frequency to be programmed in MHz

NCO num – NCO number of NCO to be programmed: Value from 0 to 15

#### **Examples:**

- 1. Program NCO\_0 of TX\_A to 2600MHz: AFE.updateTxNcoMultiNcoMode(0,2600,0)
- 2. Program NCO\_4 of TX\_C to 3500MHz: AFE.updateTxNcoMultiNcoMode(2,3500,4)
- 3. Program NCO\_15 of TX\_D to 2605MHz: AFE.updateTxNcoMultiNcoMode(3,2605,15)

### **3. Switching NCOs:**

The TX, NCOSEL, x inputs can be set to 'Logic High =1' or 'Logic Low =0' to switch between NCOs. Below table shows values of TX\_NCOSEL\_x inputs and corresponding NCO selected for all TX channels.

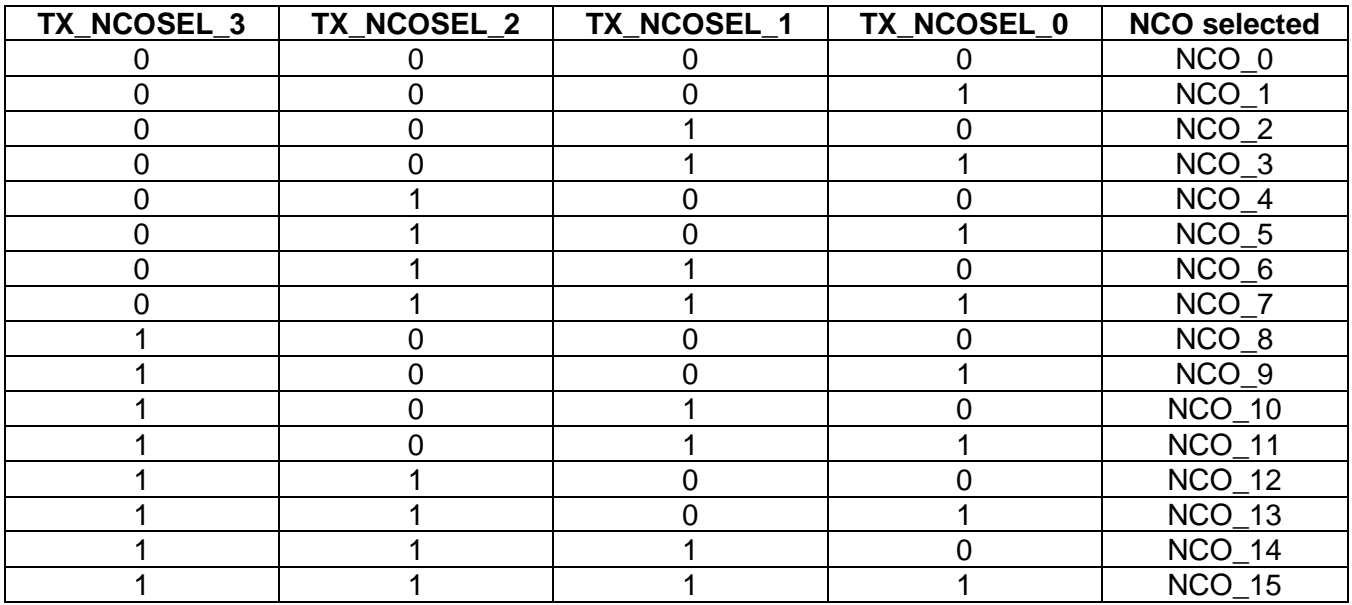

To configure NCO selection programming through SPI instead of GPIO inputs, these inputs can be overridden through SPI. "AFE.IOWRAP.overrideFunction" function can be used for this. **AFE.IOWRAP.overrideFunction function definition:**

AFE.IOWRAP.overrideFunction('TX\_NCOSEL\_x', override\_enable, override\_value) **Examples:** 

- 1. Override TX\_NCOSEL\_0 to Logic High: AFE.IOWRAP.overrideFunction(''TX\_NCOSEL\_0',1,1)
- 2. Disable override TX\_NCOSEL\_0: AFE.IOWRAP.overrideFunction("TX\_NCOSEL\_0',0,0)